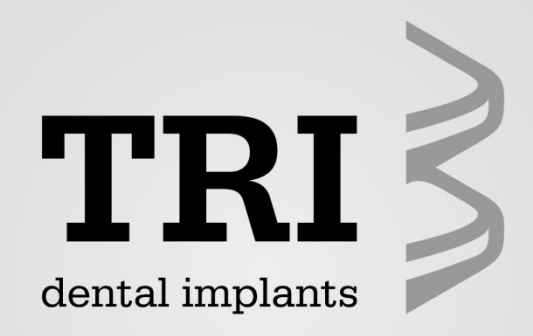

### **TRI® Dental Implants TRI® CAD-CAM SolutionJanuary 2013**

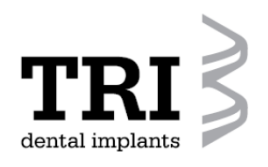

**For customized two-piece abutments**

**Titanium bonding-base with TRI-Friction for two-piece abutments.** 

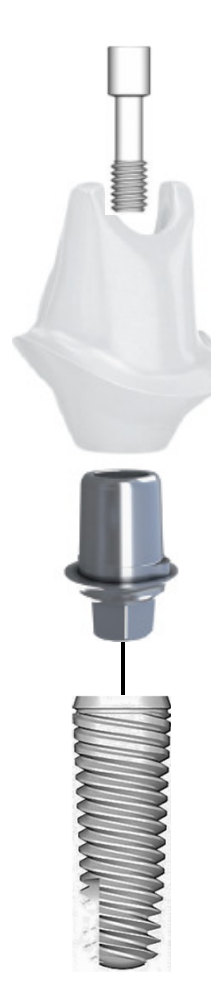

**Available in two cuffheights:**

**TV70-07-F** Titanium Bonding Base, 4,5mmD, 0,7mm Cuff incl. RS-TV10

**TV70-20-F** Titanium Bonding Base, 4,5mmD, 2mm Cuff incl. RS-TV10

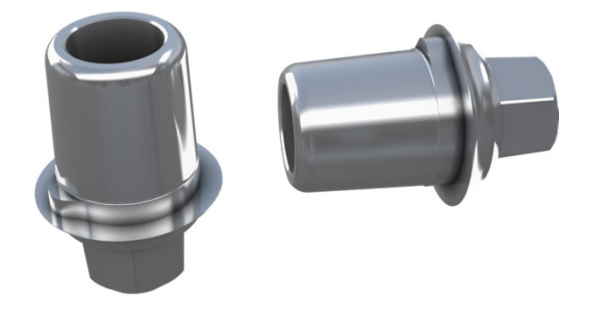

The TRI®-titanium bonding base is intermediate parts, which has on the implant side the TRI®–Vent interface and on the abutment side a standardized connector.

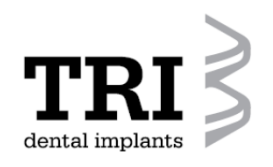

**For customized two-piece abutments**

**Scanbody with titanium interface for laboratory- and intra oral scanner.** 

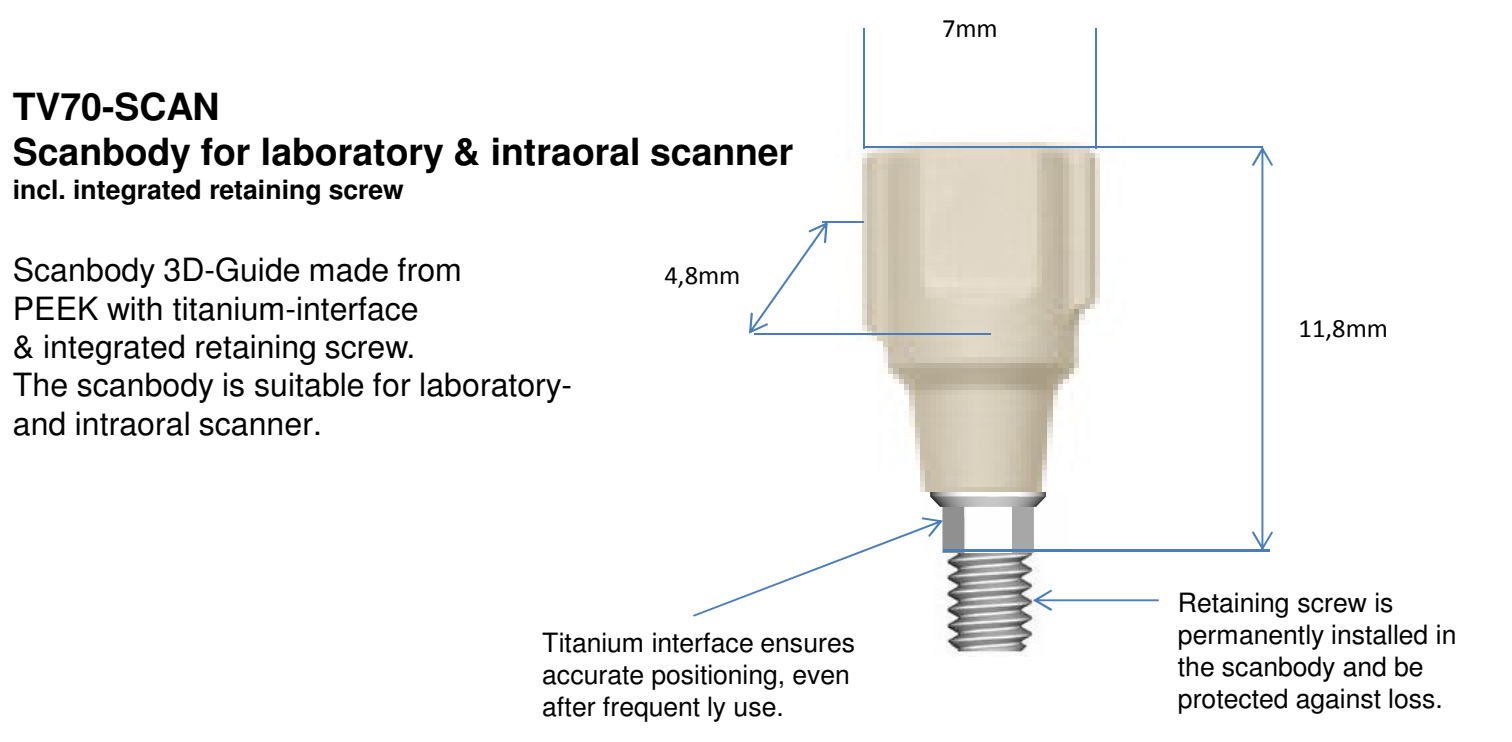

**For customized two-piece abutments**

#### **Software integration**

- Thus the scanning body and the titanium bonding base can be seen, thedata may be integrated in the used software. Then the positionof the prosthetic platform can be clearly defined.
- Therefore, the CAD CAM partner of TRI® Dental Implants, the German company nt-trading, based in Karlsruhe/Germany has developed a software module (Add-On Module), which is able to integrate the data by remote maintanence into the customers software. The upload need approximately 5 minutes.
- After that, the STL files of the TRI®-Scanbody, bonding bases and the implant platforms are integrated in the customers database.
- Currently are 3 main systems compatible :
	- $\geq$  3shape > Dental Wings Exocad

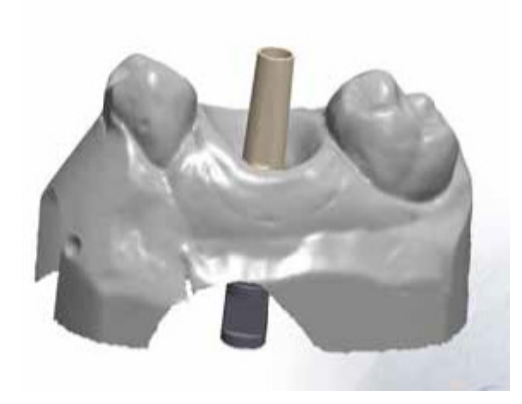

**Scan the implant position, without soft tissue mask.**

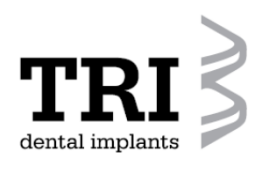

#### **Usage without software integration**

- If a customer is working with an CAD-system witch is not compatible, or he/she do not want to use a scan body, the titanium bonding base itself has to be screwed onto the working cast.
- After that the titanium bonding base itself, together with the working cast will be scanned (classical approach).
- To avoid reflections during the scan procedure the titanium bonding basehast to be prepared with an suitable spray

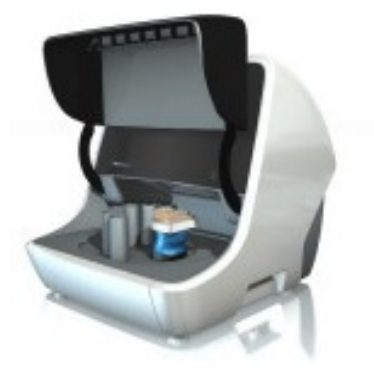

**Working cast with titanium bonding base in the lab scanner.** 

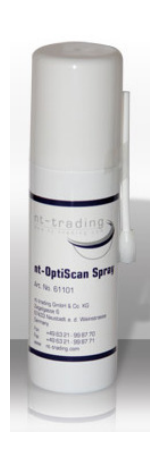

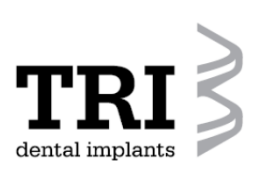

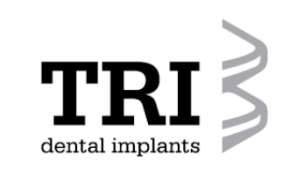

**Instruction for use**

- $|O|$  is  $|O|$   $\pm$ **Slowledge** 原文  $\alpha$  $12.4$  $(2)$ O were  $2m$ G 14.04 49.14 **Died** 66660 ecce G  $16$  $z B$  dentist L  $rac{4}{10}$  $\mathfrak{so}\otimes\mathfrak{g}^{\mathfrak{g}}$ popo п  $\overline{1}$  $\frac{1}{2}$ **CONTRACTOR**
- の間間を  $\alpha$ **in**  $\mathbf C$ in.  $66660$ CECO  $\overline{\phantom{a}}$  $\overline{\phantom{a}}$  $\overline{z}$ E  $(1.5 + 6)$  $\ddot{\bullet}$  $6000$ uea a П  $\frac{1}{2}$ **CONTROL** Mechani

**Order Form: Abutment**

**Order Form : Implant**

**Through Research Innovative** www.tri-implants.com

**1. Abutment and implant type is selected in the software!**

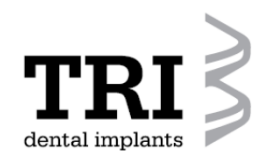

**Instruction for use**

#### **2. Scanner is activated**

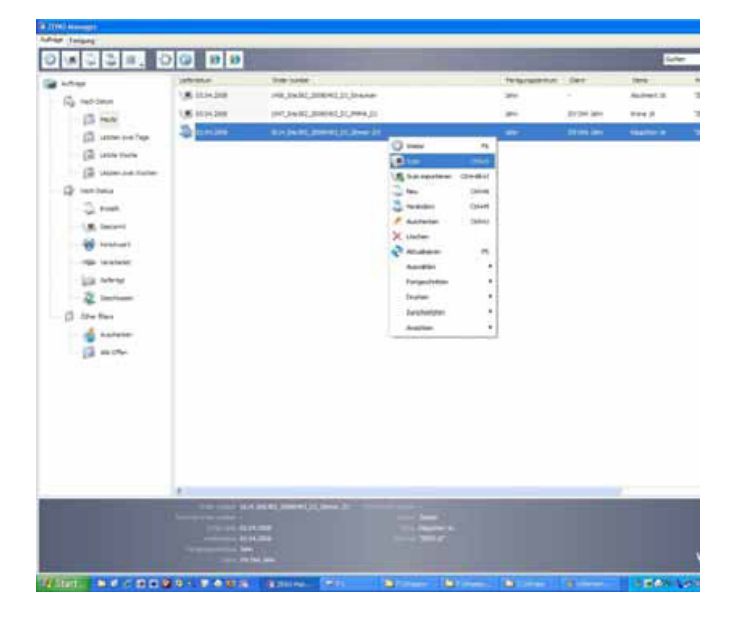

**Order Form: Scan**

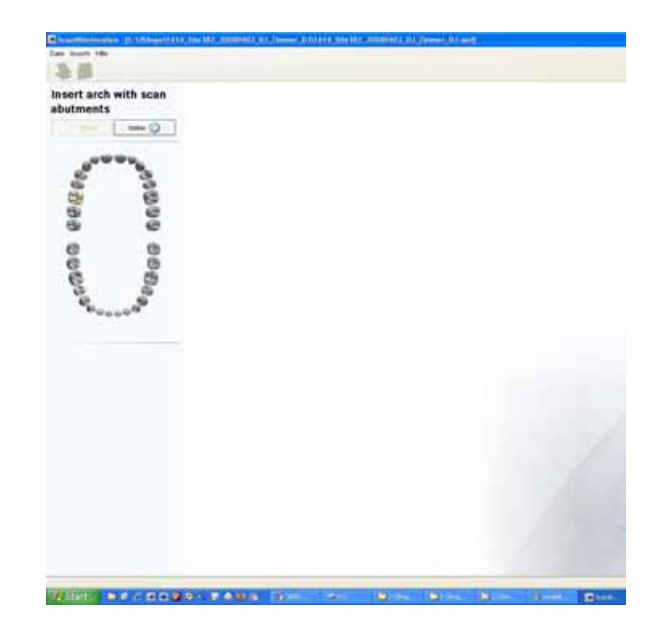

#### **Scan with Implant**

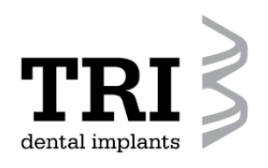

**Instruction for use**

**3. Scanning**

**Posibility in the Laboratory:**

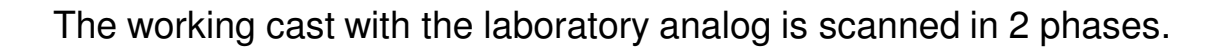

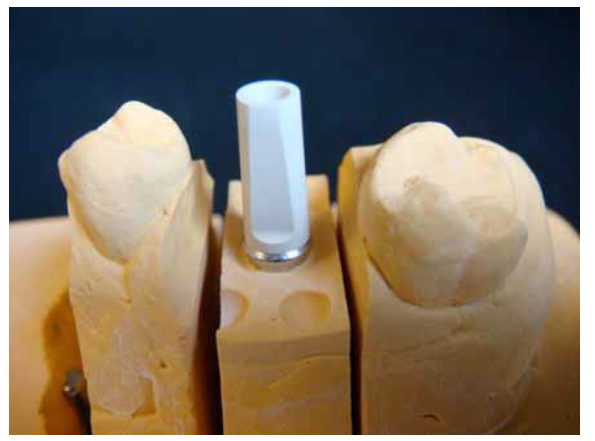

**Scan 1: with scanbody, withoutsoft tissue mask.**

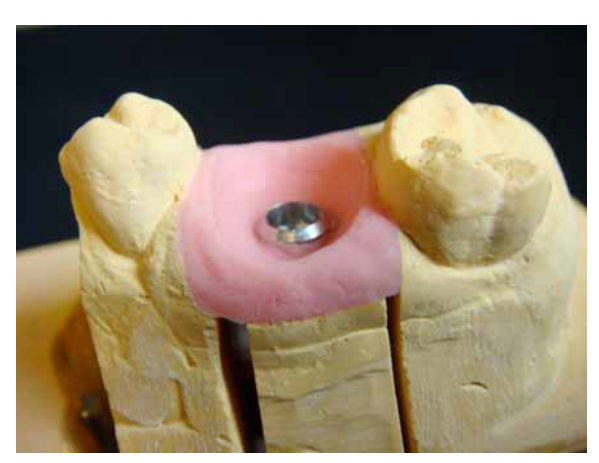

**Scan 2: ithout scanbody, withsoft tissue mask.**

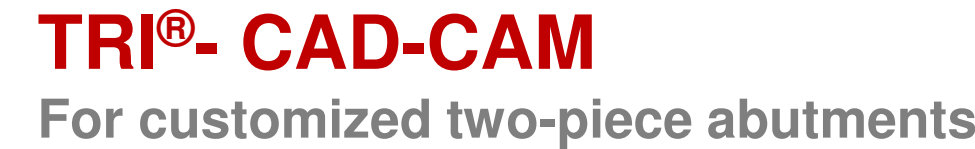

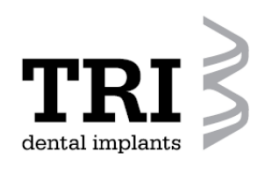

**Instruction for use**

**3. Scan**

#### **Posibility in the dental office :**

Scan directly in the patients mouth with an intraoral scanner!

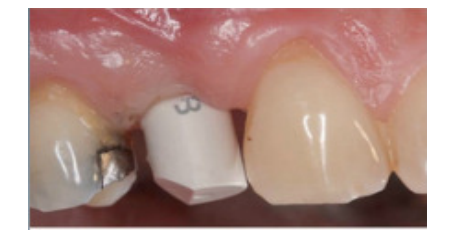

**1. Scan of the implant-position with scanbody**

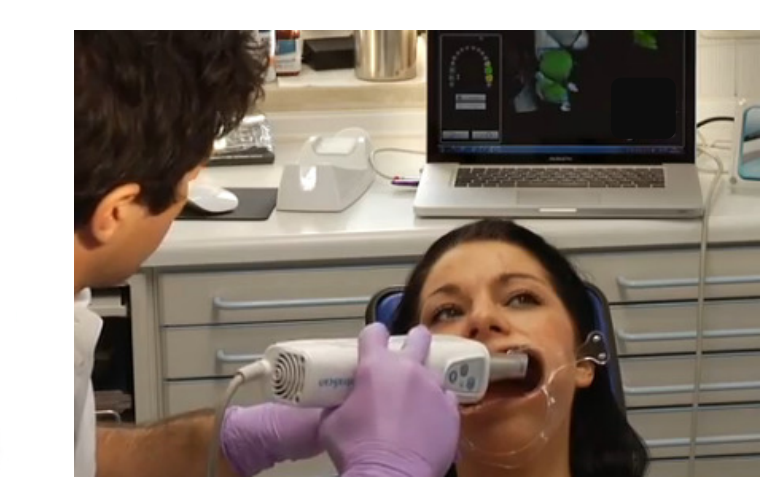

**2.Scan: scan of the soft tissue**

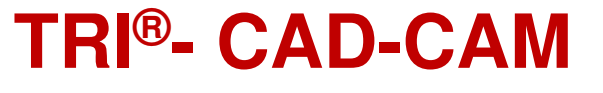

**For customized two-piece abutments**

**Instruction for use**

**4. : Datentransfer to the CAD-station**

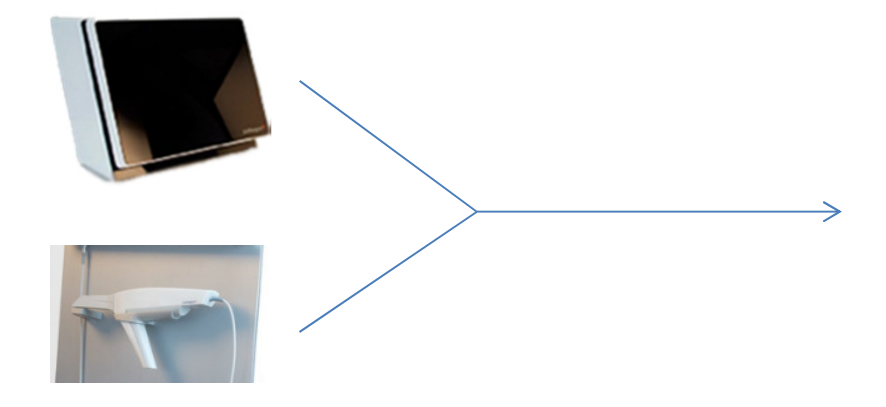

**Scan data is transmitted to CAD station.**

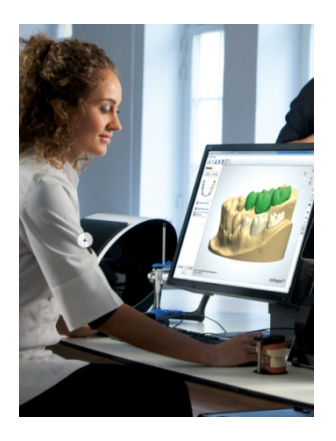

 **Design of the two-piece abutment.**

> **Through Research Innovative** www.tri-implants.com

dental implants

**For customized two-piece abutments**

**Instruction for use**

**5. : CAD (Computer Aided Design)**

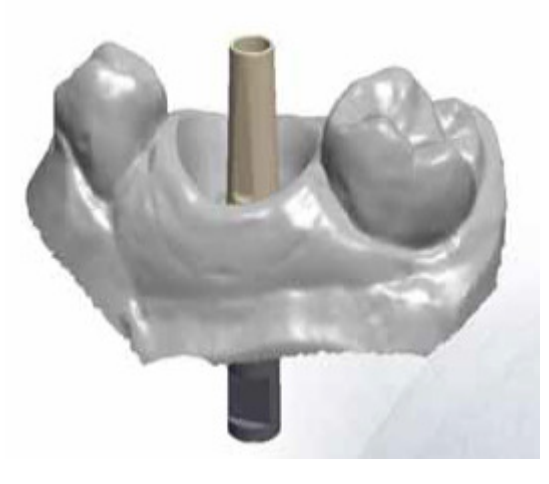

**Scanbody: Digital recorded!**

**CAD software defined with this data, the exact position of the implant platform axis.**

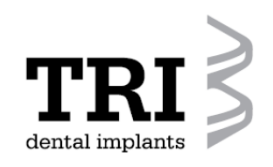

**For customized two-piece abutments**

**Instruction for use**

**4. : CAD (Computer Aided Design)**

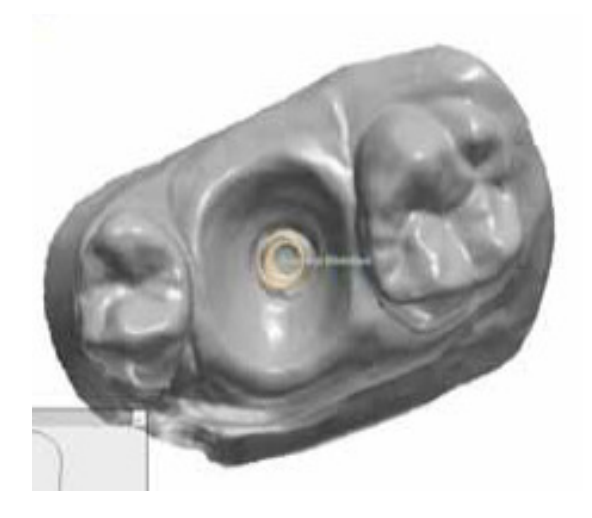

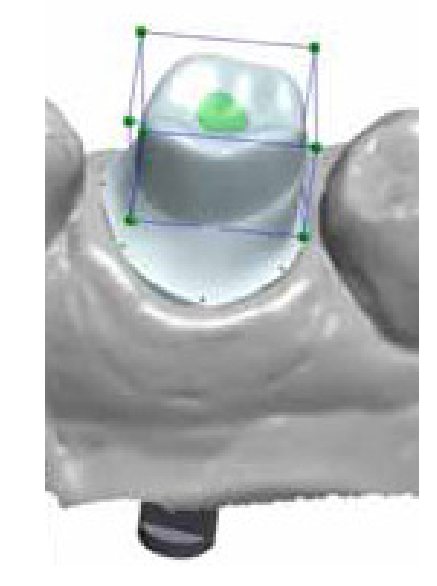

**For a two-piece abutment the CAD software placed the titanium bonding base, according to the defined implant platform.**

**Virtual modeling of the customized coping, according to the gingiva with a defined screw channel.**

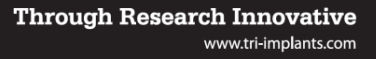

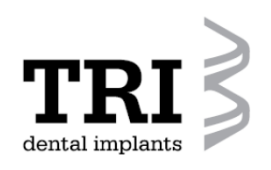

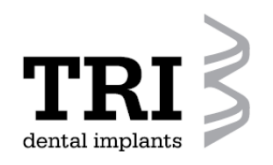

**Instruction for use**

**4. : CAD (Computer Aided Design)**

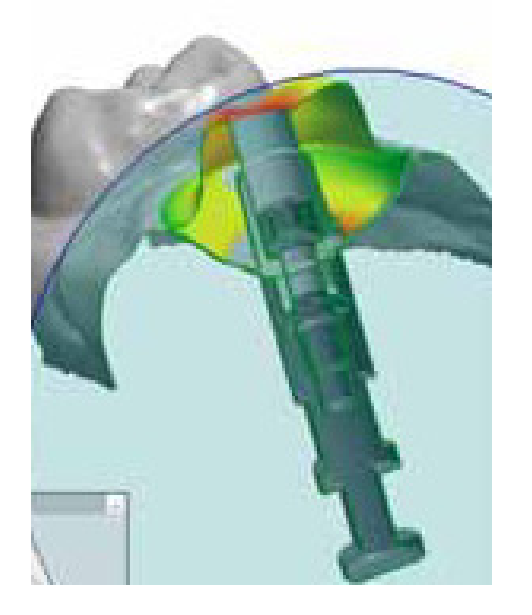

**Digital design of individual coping, in crosssection!**

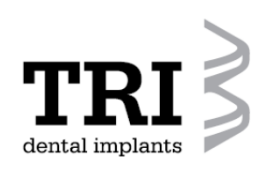

**For customized two-piece abutments**

**Instruction for use**

**5. : Data transfer to milling-machine and milling process (CAM).**

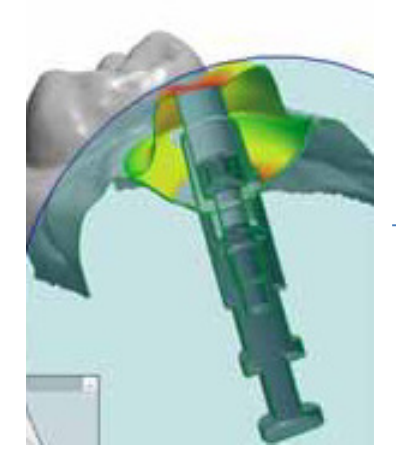

**Data transfer**

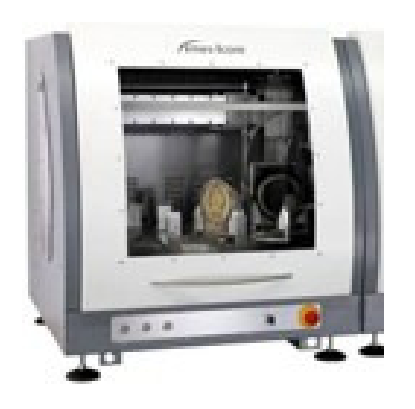

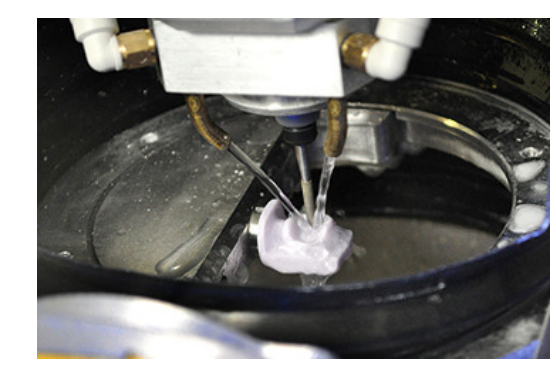

**Milling process of a coping**

dental implan

**For customized two-piece abutments**

**Instruction for use**

**6. : Adhere the individual milled coping with thetitanium bonding-base (TV70-07- F or TV70-20-F)**

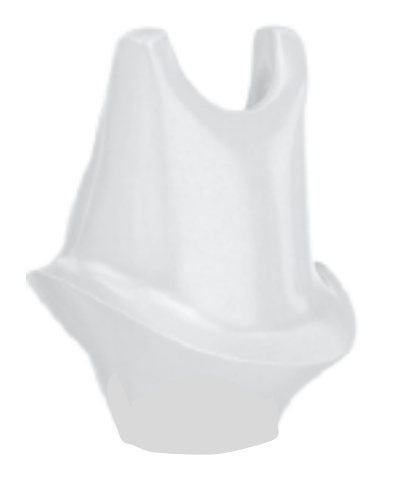

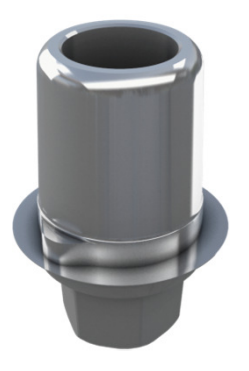

**Individual milled coping & Prefabricated titanium bonding base** 

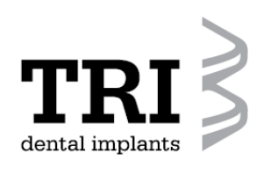

**Instruction for use**

**6. : Adhere the individual milled coping with thetitanium bonding-base (TV70-07-F or TV70-20-F)**

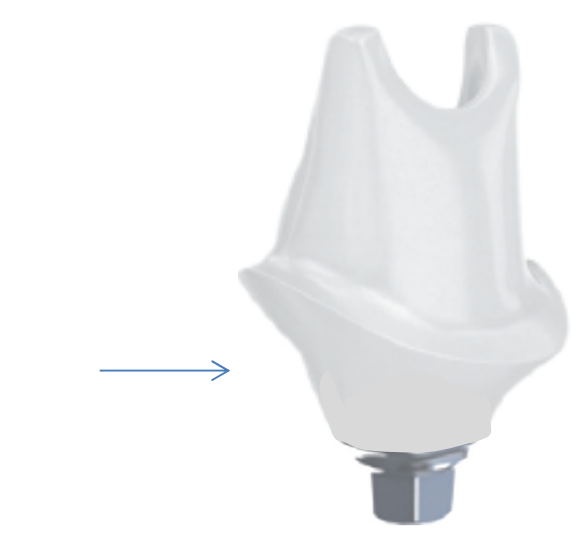

**Applying a suitable attachment adhesive &subsequent joining both componentsto a two-partcustomized abutment.**

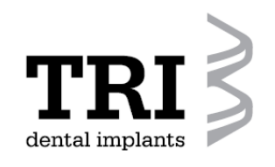

**For customized two-piece abutments**

**Product Catalogue, Page 7**

 $\pmb{\mathbb{0}}$ 

TV70-07-F

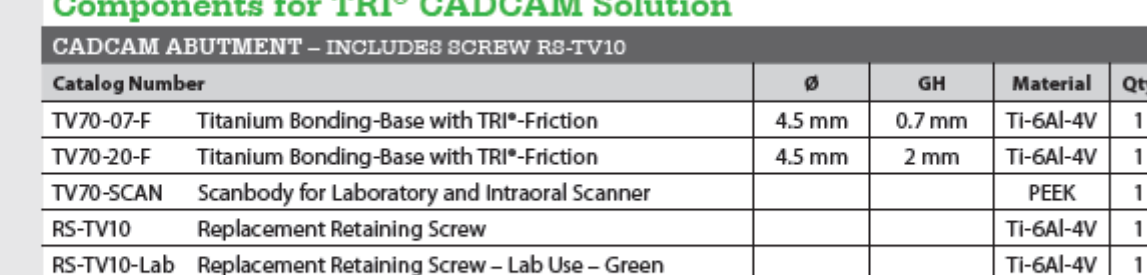

#### $\sim$

 $\sqrt{7}$